# **プログラミング演習I (第7回) 課題 (3組)**

#### •基本① スケッチ名:**table99**

– 九九の表を書くプログラムを作成してください。 ただし【偶数】のみ赤文字にしてください。

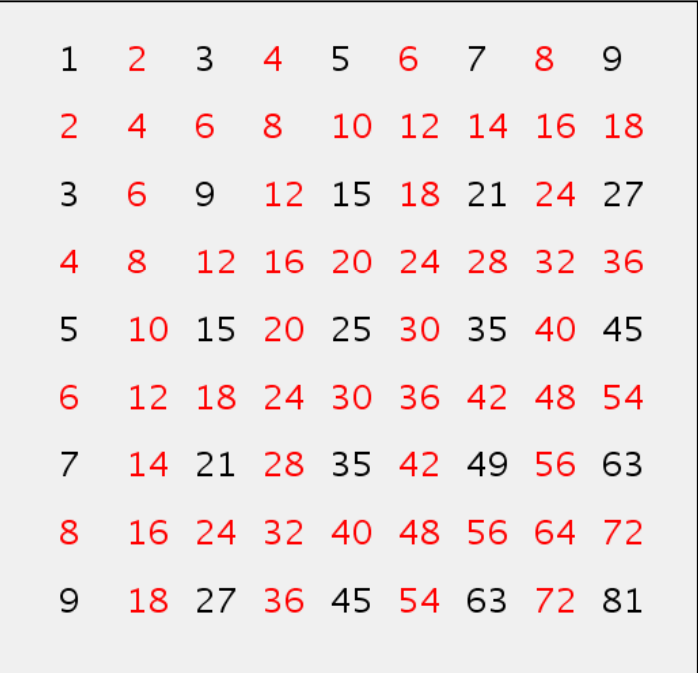

### [step1]

まずは2重のwhile文(またはfor文)を 使って、2つの変数の値を変化させて 九九の表を作ってみよう。文字が思い 通りの位置に表示されるようにするに はどうしたらいいだろうか?

### [step2]

if文を使って各数値が偶数かどうかを 調べ、条件分岐によって塗り色が変わ るようにしてみよう。

## プログラミング演習 プログラミング演習I (第**7**回) 課題 【3組】

### •基本② スケッチ名:**circle2**

- 画面内を2重の円で敷き詰めるプログラムを作成してください。
- 外円の直径を100、内円の直径を50とし、横に6個、縦に3個並べて ください。ウィンドウのサイズは600x300とします。
- 円が画面内にぴったり収まるようにしましょう。また、塗り色は外円 、内円ともにランダムにして下さい。

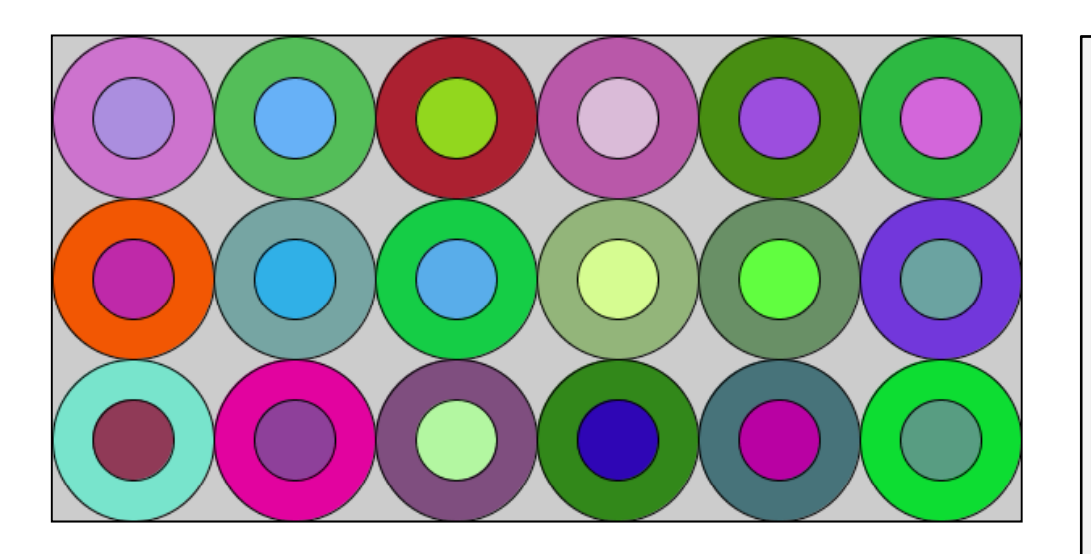

[step1]

まずは外円だけを指定された数だけ 並べてみよう。円が欠けないようにピッ タリ収まるためには、どの位置からス タートさせたらよいだろうか?

### [step2]

内円を描く処理を追加し、外円と内円 に対してランダムに塗り色を指定する 処理を追加してみよう。

# **プログラミング演習I (第7回) 課題 (3組)**

#### •基本③ スケッチ名:**chess**

- 白と黒の四角形をチェス盤状に並べるプログラムを作ってください。
- ウィンドウのサイズを500x400とし、1つのマスは50x50とします。
- 【左上が黒】のマスになるようにしてください。

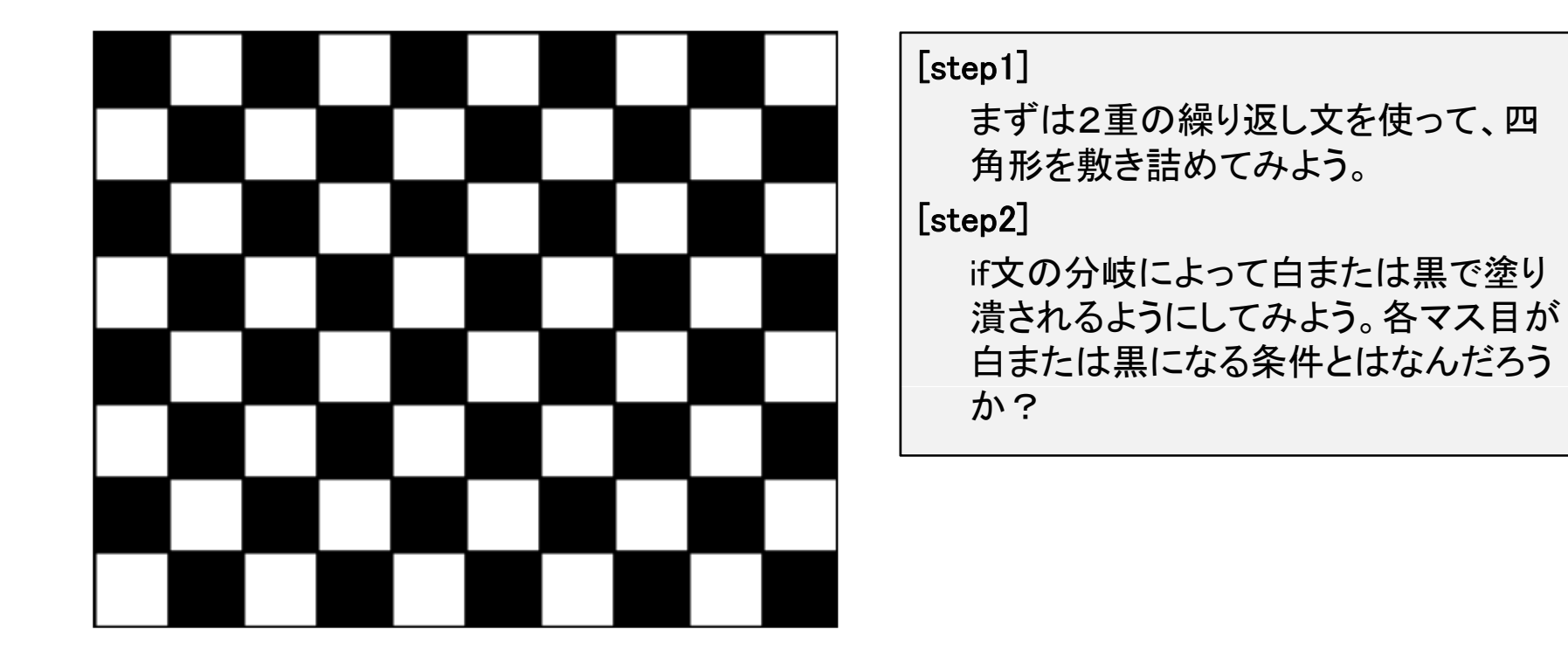

# **プログラミング演習I (第7回) 課題 (3組)**

#### •発展① スケッチ名:**select**

- 画面内を円で敷き詰め、カーソルがある場所の円は赤に、それ以 外は白になるようにしてください。
- 直径100の円を横に6個、縦に3個並べてください。 ウィンドウのサ イズは600x300とします。また、円が画面内にぴったり収まるように してください(基本②をベースに作ろう)。

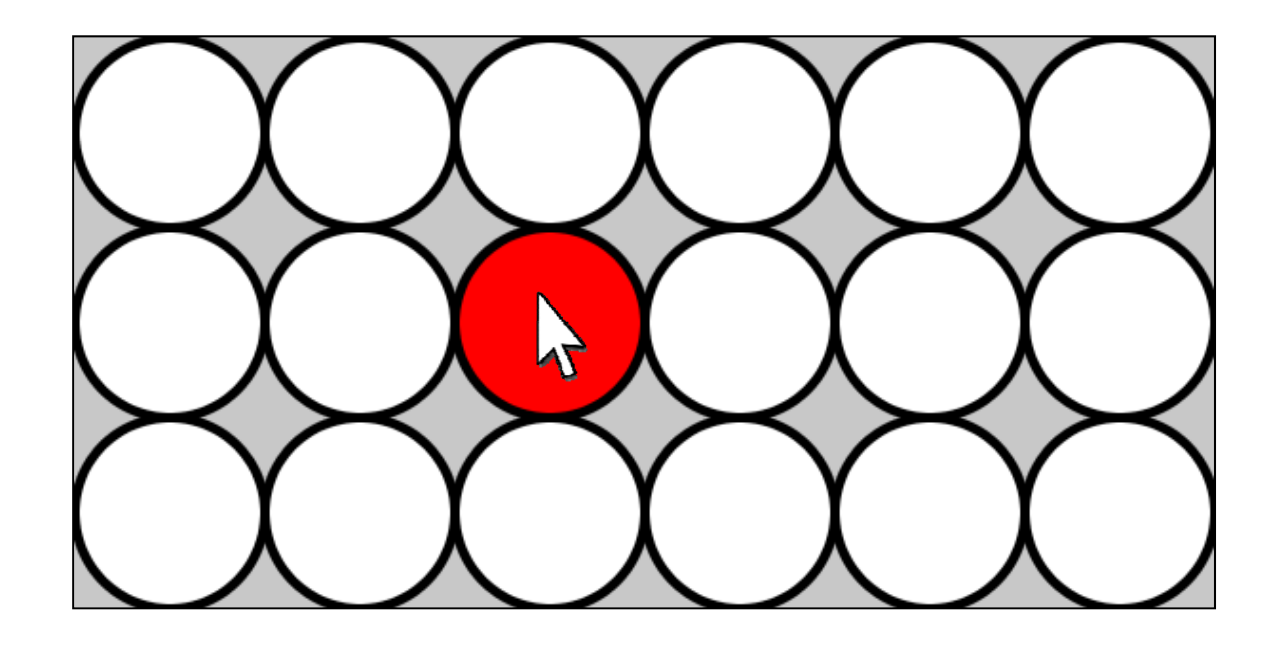

# プログラミング演習 プログラミング演習I (第**7**回) 課題 【3組】

- • 発展② スケッチ名:**cafewall**
	- 基本3のプログラムを改造して「カフェウォール錯視」のプログラム を作ってください。
	- 参考: http://www.brl.ntt.co.jp/IllusionForum/v/cafeWall/ja/
	- 1行おきに太さ4の灰色の横線を入れよう。

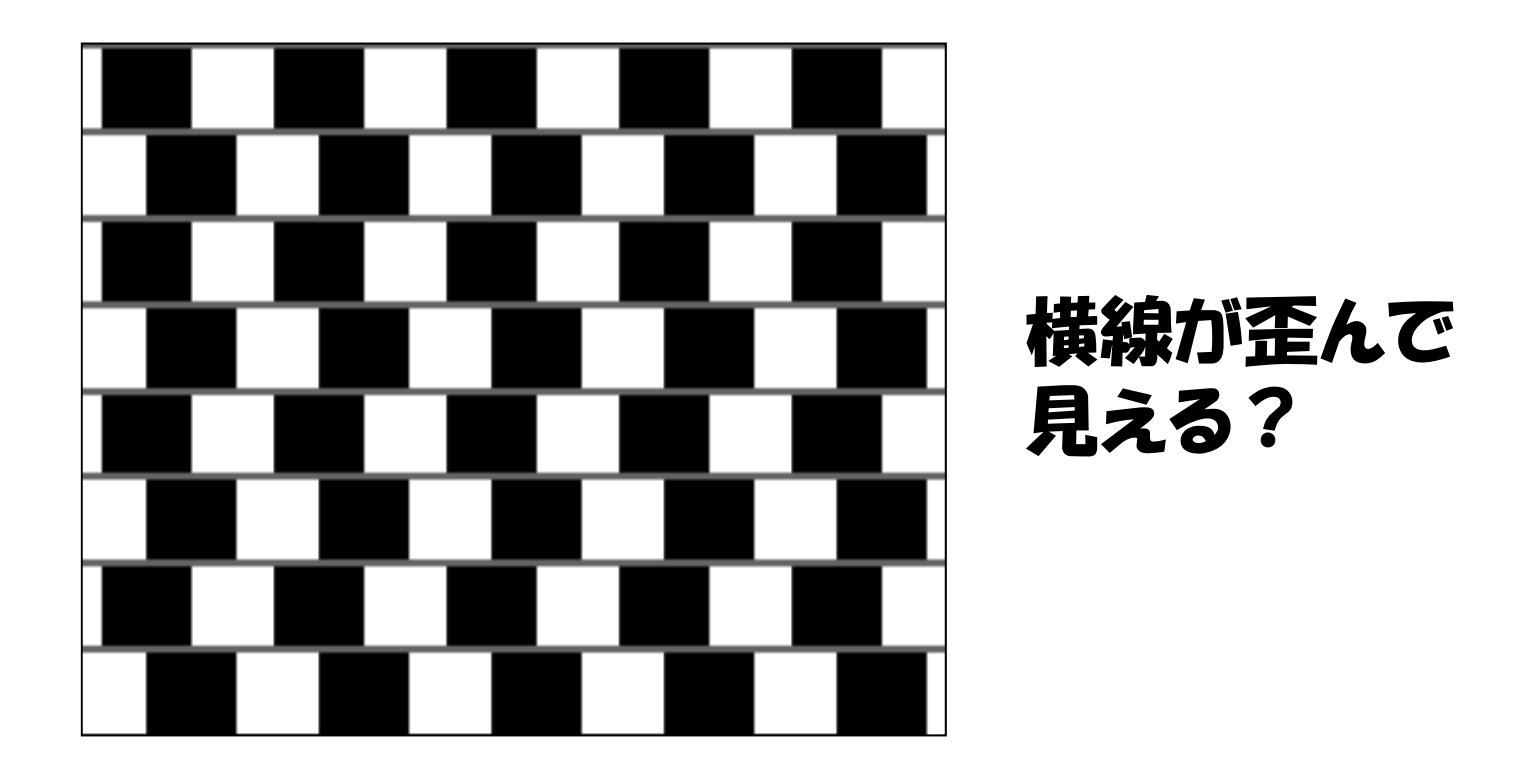

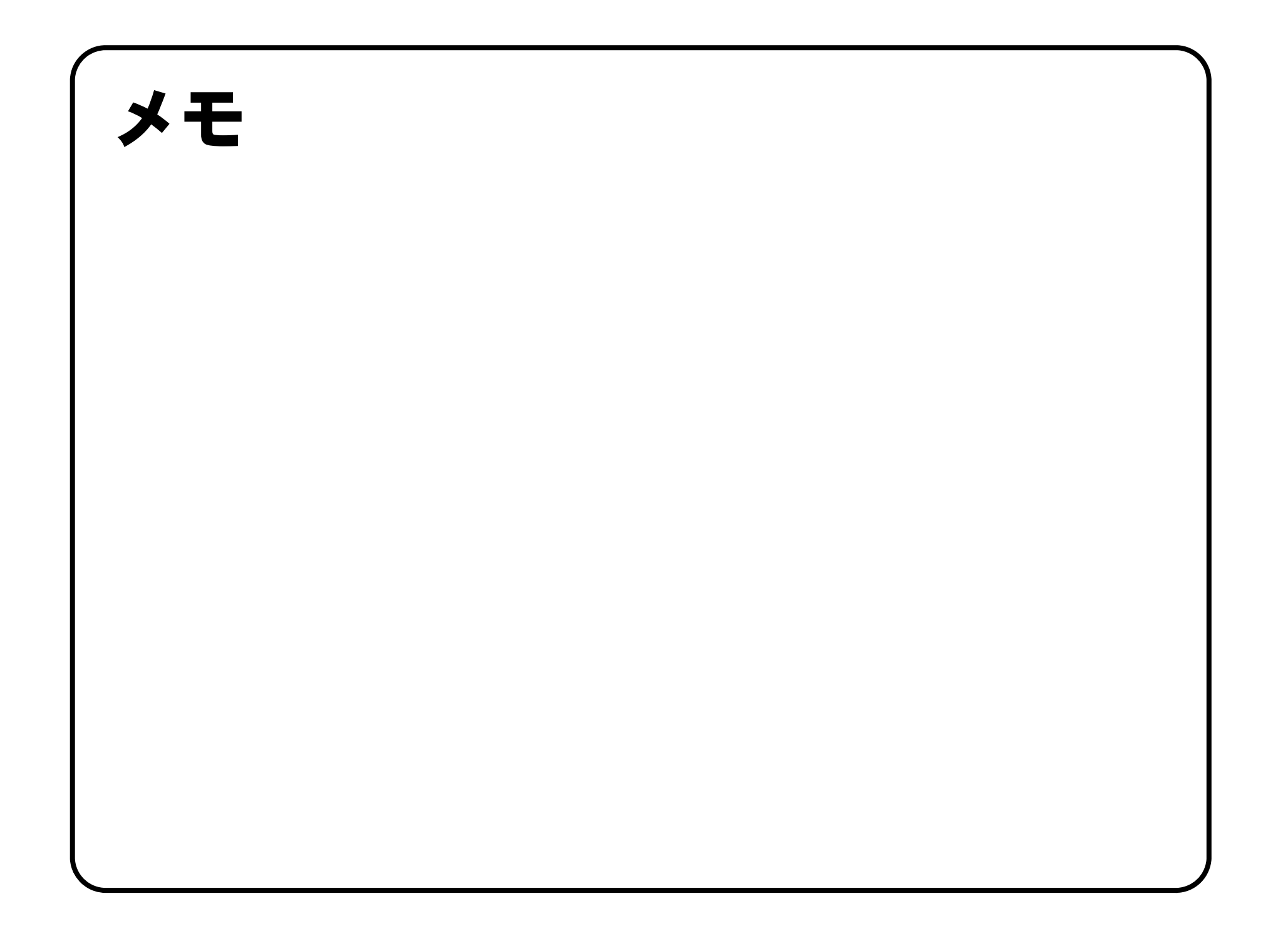

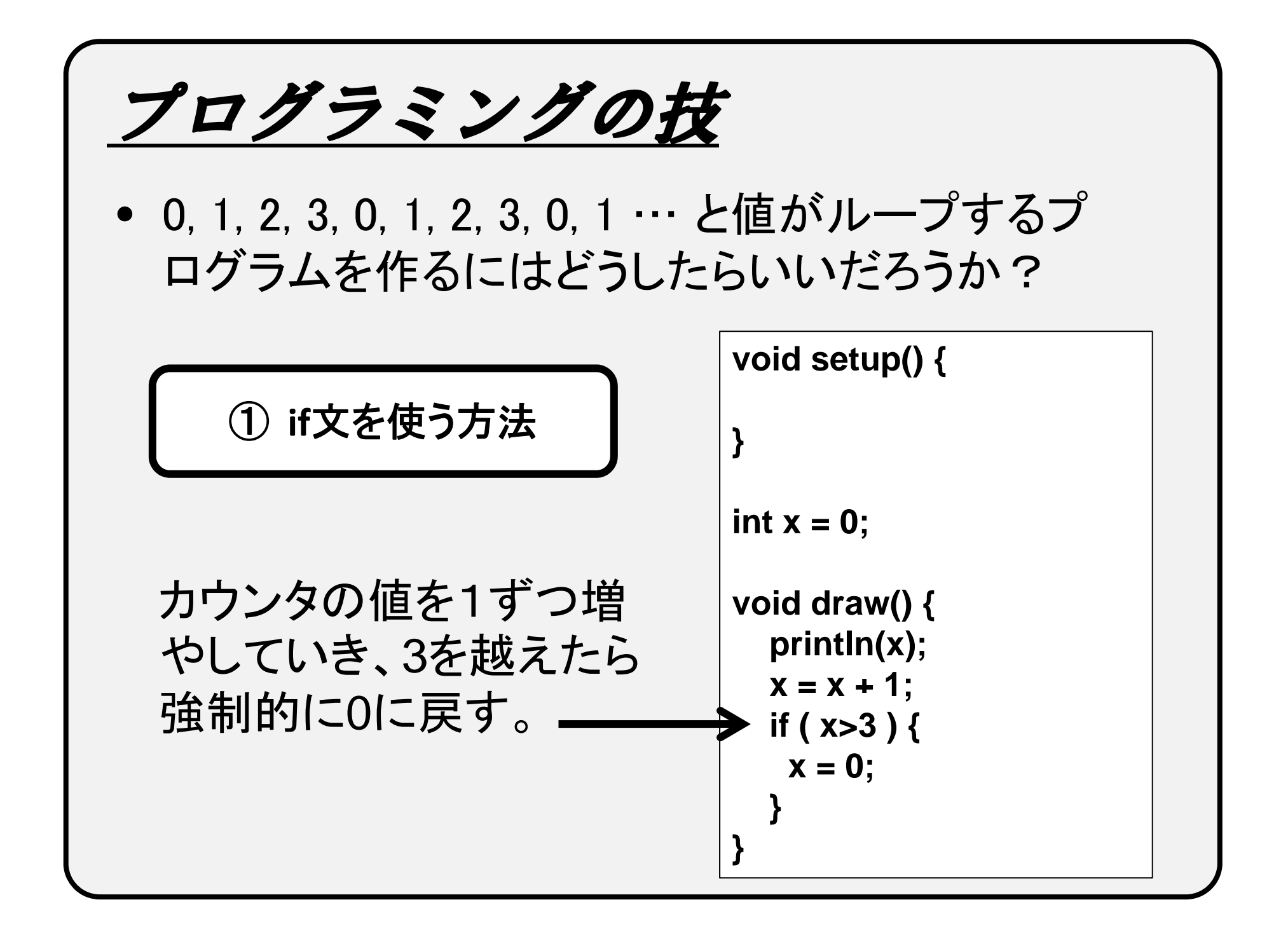

プログラミングの技

② 「余り 」 を使う方法

1ずつ増えていくカウンタ の値を4で割った余り x%4

0, 1, 2, ・・・N でループ |<sub>void draw() {</sub> ー させたいときは、N+1 で 割った余りを使う 。

**id t () { void se tup()**

**}**

 $int x = 0;$ 

**int**  $y = x\%4;$ **x = x + 1; println(y); }**

このテクを知っておくと便利です

# **プログラミング演習I (第7回) 課題 (4組)**

- • 基本① スケッチ名:**table99**
	- – 九九の表を書くプログラムを作成してください。 ただし【奇数】のみ赤文字にしてください。

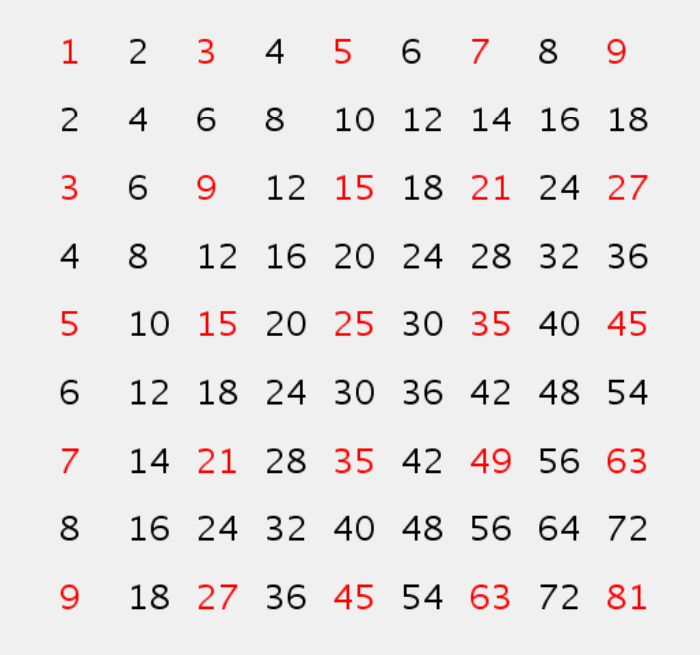

#### [step1]

まずは2重のwhile文(またはfor文)を 使って、2つの変数の値を変化させて 九九の表を作ってみよう。文字が思い 通りの位置に表示されるようにするに はどうしたらいいだろうか?

### [step2]

if文を使って各数値が奇数かどうかを 調べ 条件分岐によって塗り色が変わ 調べ、条件分岐によって塗り色が変わ るようにしてみよう。

## プログラミング演習 プログラミング演習I (第**7**回) 課題 【4組】

### •基本② スケッチ名:**circle2**

- 画面内を2重の円で敷き詰めるプログラムを作成してください。
- 外円の直径を60、内円の直径を40とし、横に5個、縦に4個並べて ください。ウィンドウのサイズは300x240とします。
- 円が画面内にぴったり収まるようにしましょう。また、塗り色は外円 、内円ともにランダムにして下さい。

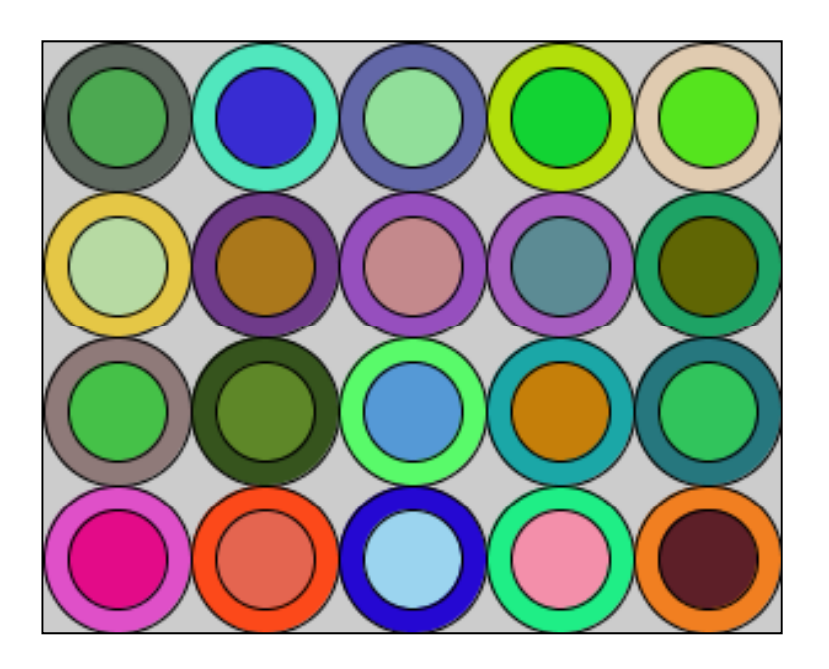

[step1]

まずは外円だけを指定された数だけ 並べてみよう。円が欠けないようにピッ タリ収まるためには、どの位置からス タートさせたらよいだろうか?

### [step2]

内円を描く処理を追加し、外円と内円 に対してランダムに塗り色を指定する 処理を追加してみよう。

# プログラミング演習 プログラミング演習I (第**7**回) 課題 【4組】

#### •基本③ スケッチ名:**chess**

- 白と黒の四角形をチェス盤状に並べるプログラムを作ってください。
- ウィンドウのサイズを500x400とし、1つのマスは50x50とします。
- 【左上が白】のマスになるようにしてください。

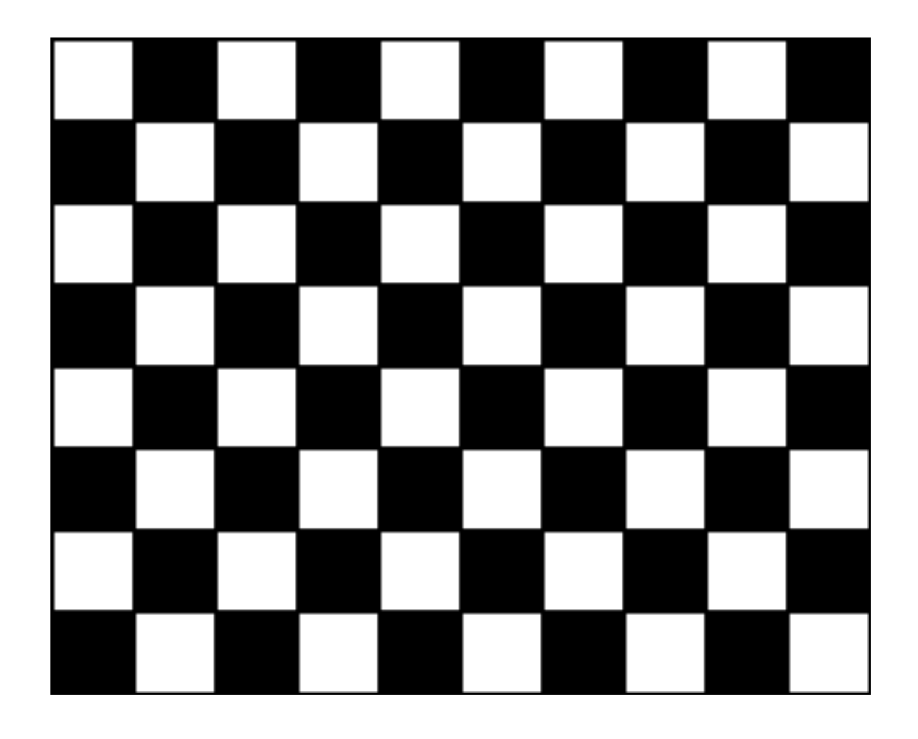

### $[step 1]$

まずは2重の繰り返し文を使って、四 角形を敷き詰めてみよう。

### [step2]

if文の分岐によって白または黒で塗り 潰されるようにしてみよう。各マス目が 白または黒になる条件とはなんだろう か?

# **プログラミング演習I (第7回) 課題 (4組)**

#### •発展① スケッチ名:**select**

- 画面内を円で敷き詰め、カーソルがある場所の円は赤に、それ以 外は白になるようにしてください。
- 直径60の円を横に5個、縦に4個並べてください。 ウィンドウのサイ ズは300x240とします。また、円が画面内にぴったり収まるようにし てください(基本②をベースに作ろう)。

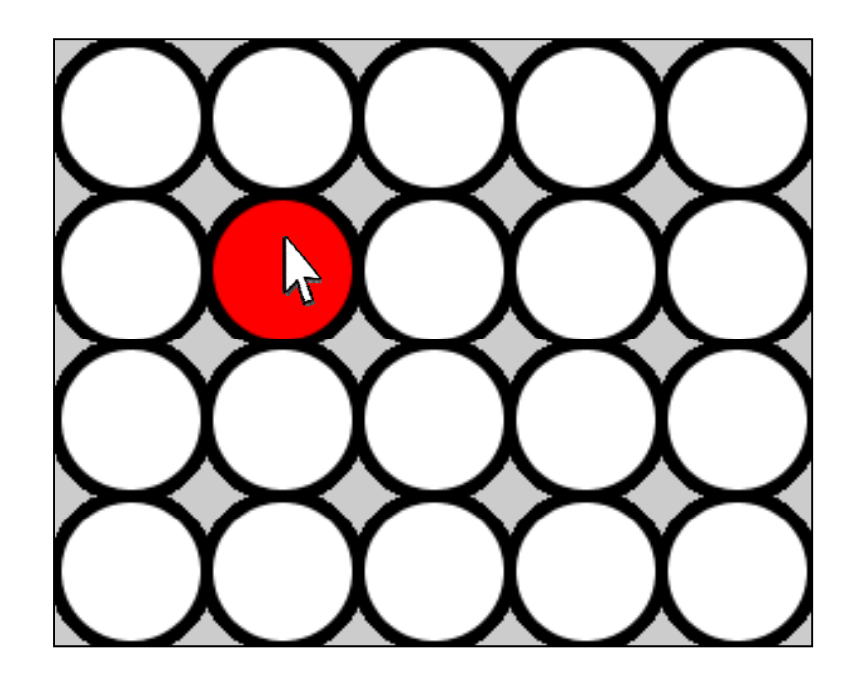

# プログラミング演習 プログラミング演習I (第**7**回) 課題 【4組】

- • 発展② スケッチ名:**cafewall**
	- 基本3のプログラムを改造して「カフェウォール錯視」のプログラム を作ってください。
	- 参考: http://www.brl.ntt.co.jp/IllusionForum/v/cafeWall/ja/
	- 1列おきに太さ4の灰色の縦線を入れよう。

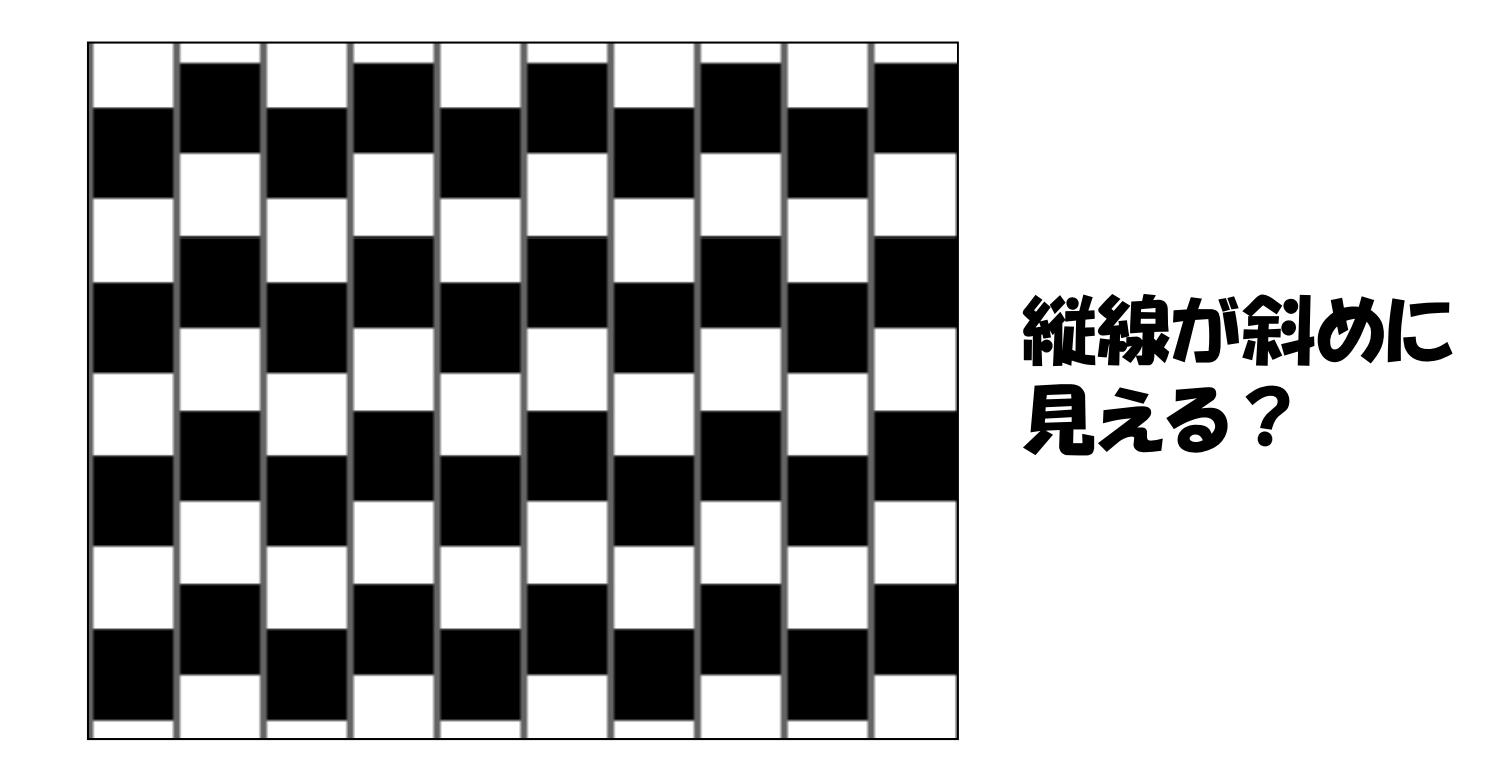

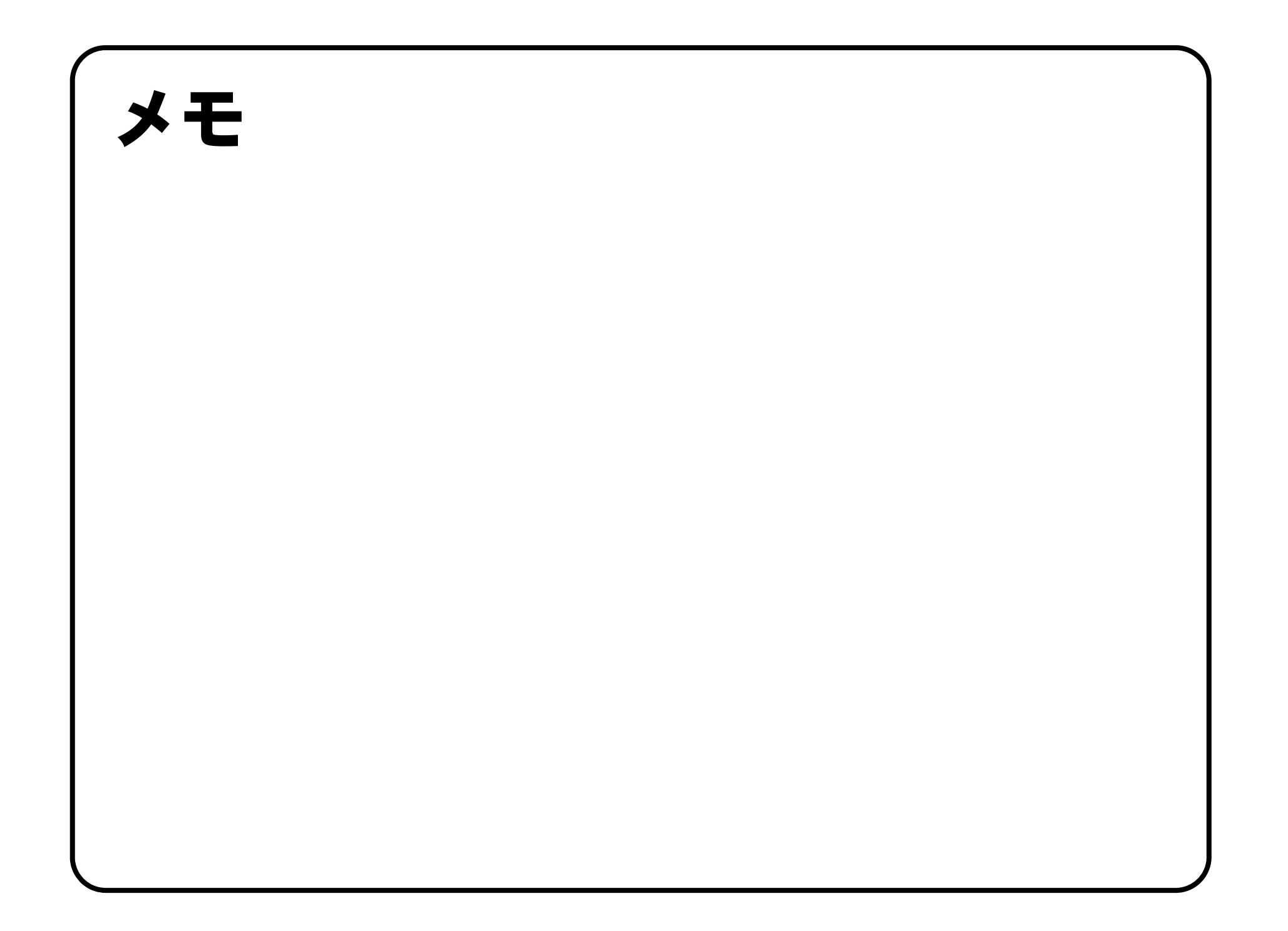

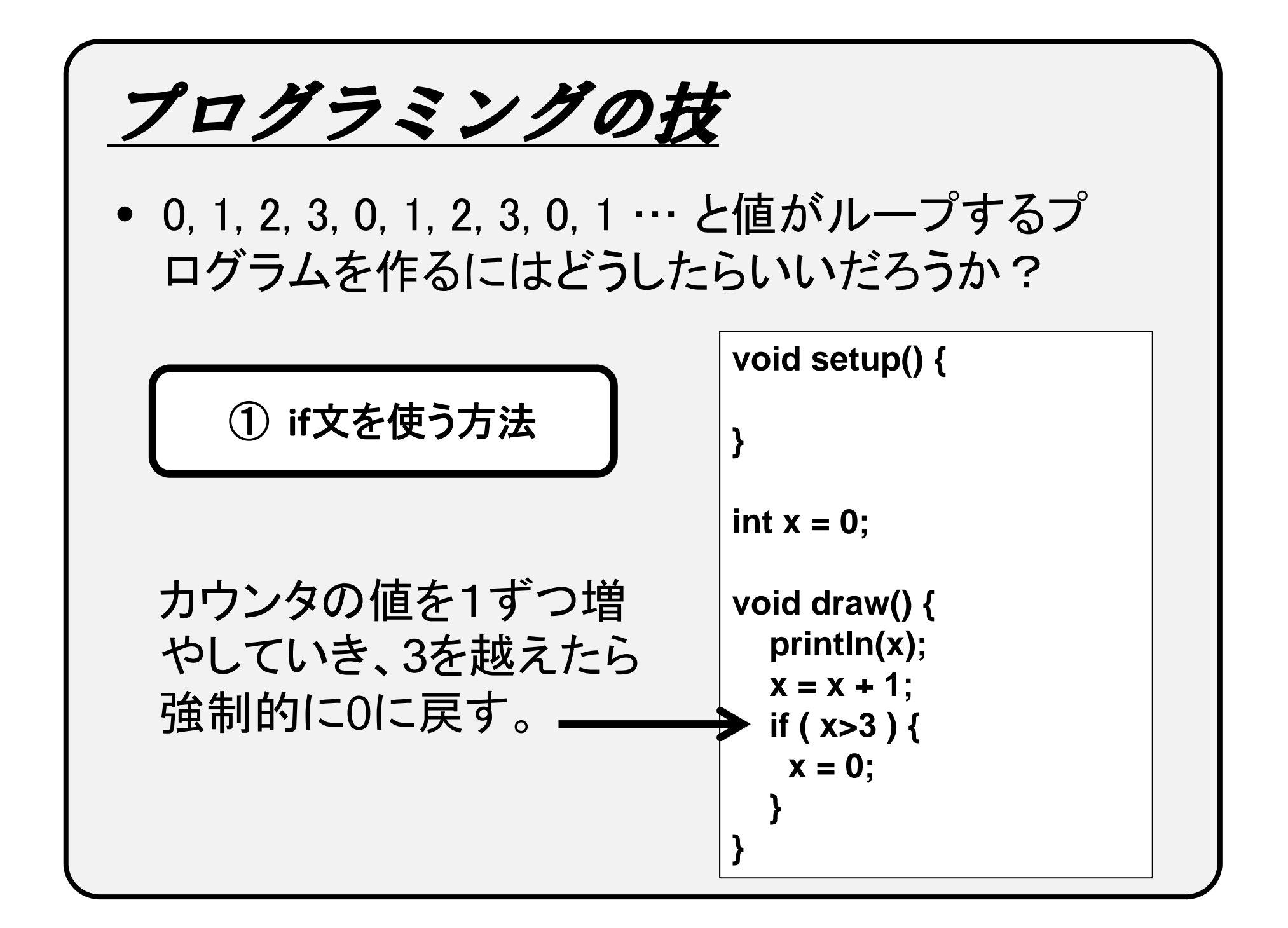

プログラミングの技

② 「余り 」 を使う方法

1ずつ増えていくカウンタ の値を4で割った余り x%4

0, 1, 2, ・・・N でループ |<sub>void draw() {</sub> ー させたいときは、N+1 で 割った余りを使う 。

**id t () { void se tup()**

**}**

 $int x = 0;$ 

**int**  $y = x\%4;$ **x = x + 1; println(y); }**

このテクを知っておくと便利です